# Cómo Activar la licencia de LinkedIn Learning

Desarrolla tu talento y haz parte de la transformación digital.

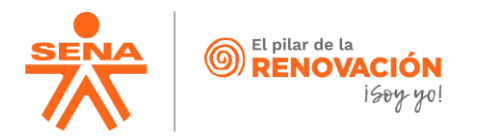

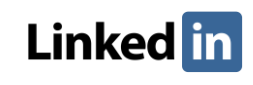

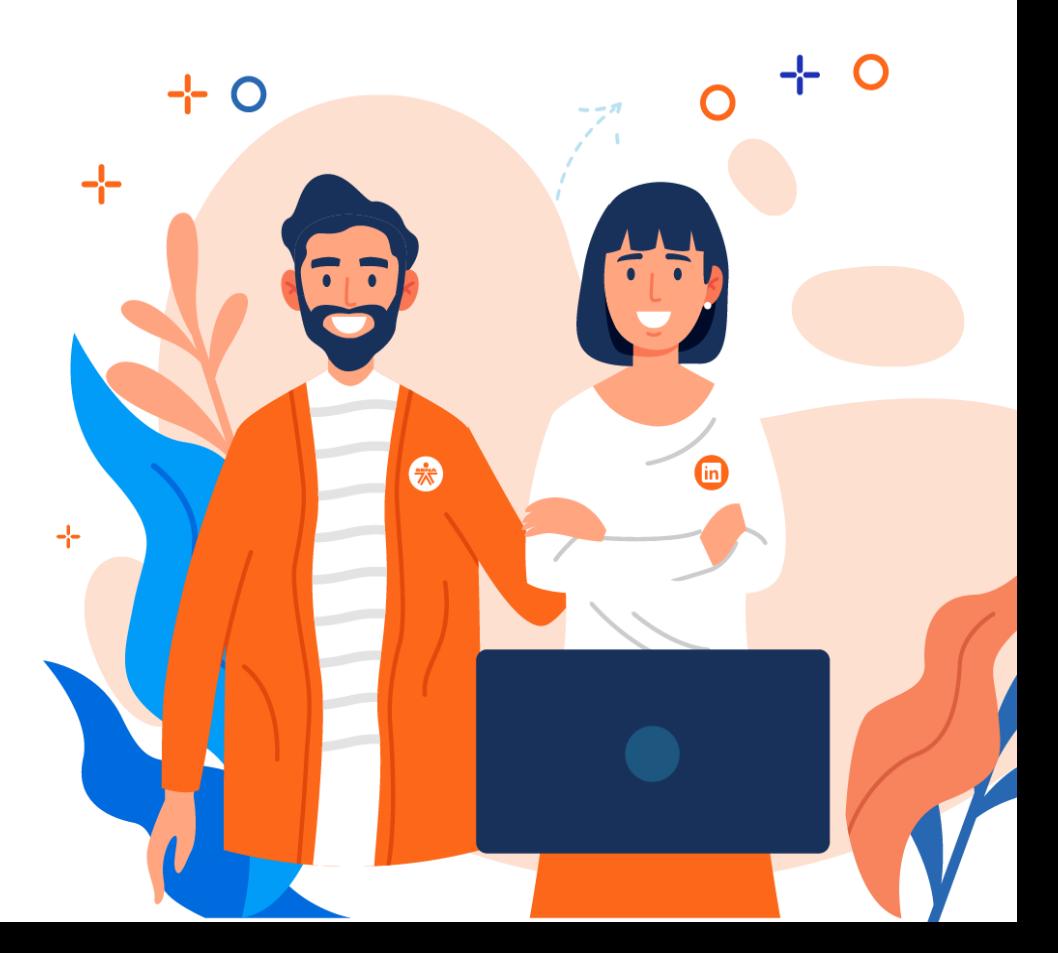

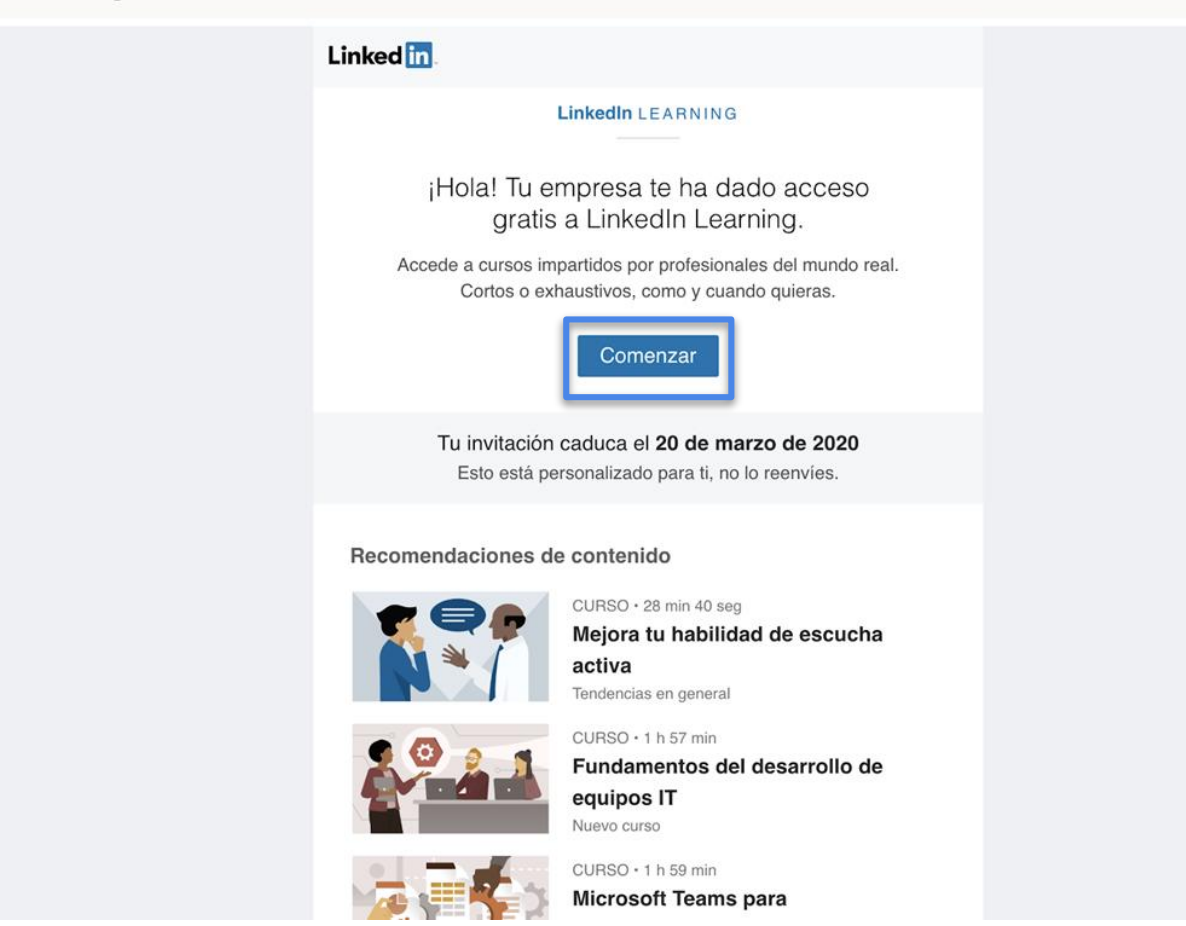

- ¿Usted ya tiene una cuenta de LinkedIn? Use su contraseña
- ¿No tiene un perfil de LinkedIn? [Elija "Únete ahora" y](https://www.linkedin.com/learning/aprende-linkedin-2/descubre-todo-lo-que-linkedin-tiene-para-ofrecerte?) crearlo fácilmente
- ¿No tiene tiempo de crear un perfil completo? No se preocupe, puede crear un [perfil invisible](https://www.linkedin.com/help/linkedin/answer/587) con solo su nombre, el nombre del SENA y su ubicación. Puede cumplir los otros detalles más tarde.
- ¿No quiere que alguien le vea por [LinkedIn? Cambie su visibilidad](https://www.linkedin.com/public-profile/settings)  indefinidamente.

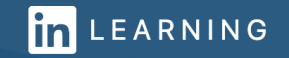

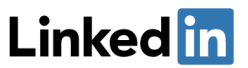

LinkedIn Learning está vinculado a tu perfil de LinkedIn, escribe tu contraseña de LinkedIn

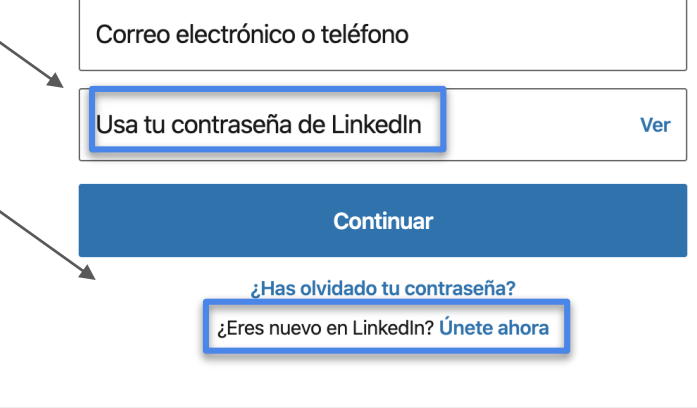

Linkedfin © 2020 Ir a LinkedIn Learning Acerca de Ayuda

# Linkedfin

### Saca el máximo partido a tu vida profesional

Correo electrónico

(Creando un Nuevo Perfil)

Contraseña (6 o más caracteres)

Al hacer clic en «Aceptar y unirte», aceptas las Condiciones de uso, la Política de privacidad y la Política de cookies de LinkedIn.

### **Aceptar y unirte**

¿Ya eres usuario de LinkedIn? Iniciar sesión

G Crea una cuenta de linkedin.com con Google  $\times$ 

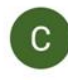

Cara Uribe cauribe@misena.edu.co

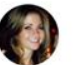

Cara Uribe

cauribe@gmail.com

- Usted puede usar su correo  $\bullet$ del SENA o su correo personal, la cuenta de LinkedIn está separada de la de Learning
- Elija una contraseña que  $\bullet$ usted pueda recordar fácilmente

### **Linked** in

### Saca el máximo partido a tu vida profesional

Correo electrónico

caribe@test.linkedin.com

Contraseña (6 o más caracteres)

.........

Al hacer clic en «Aceptar y unirte», aceptas las Condiciones de uso, la Política de privacidad y la Política de cookies de

Aceptar y unirte

¿Ya eres usuario de LinkedIn? Iniciar sesión

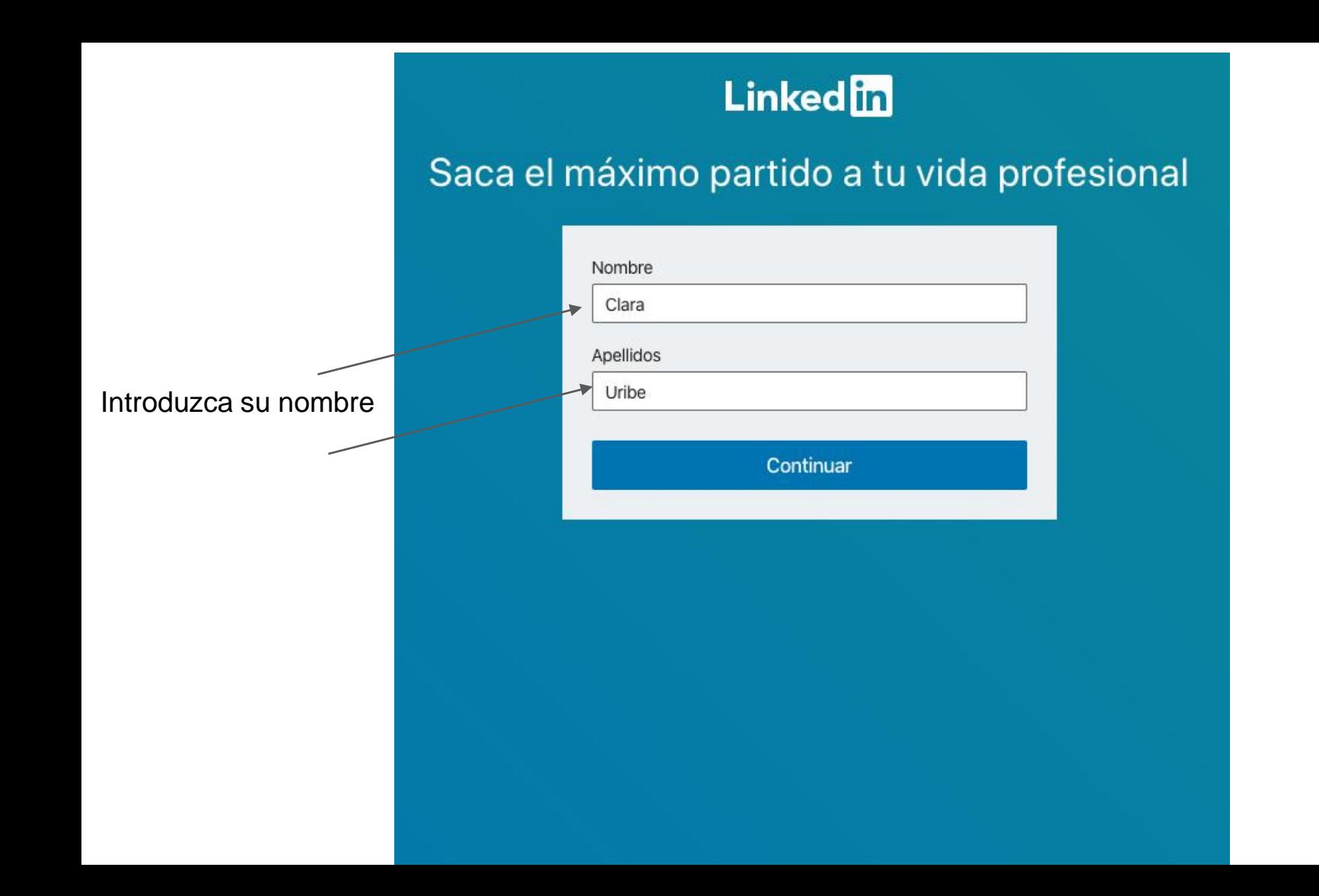

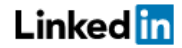

## Vamos a verificar tu dirección de email.

Escribe el código que te hemos enviado a caribe@test.linkedin.com.

Chequee el correo electrónico en su buzón para obtener el código secreto

#### 7 Tu privacidad es muy importante

Podríamos enviarte actualizaciones de miembros, mensajes de técnicos de selección, sugerencias de empleo, invitaciones, recordatorios y mensajes promocionales de nuestra parte o la de nuestros socios. Recuerda que puedes cambiar las preferencias en cualquier momento.

### Aceptar y confirmar

¿No has recibido el código? Enviar de nuevo

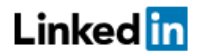

# Vamos a verificar tu dirección de email.

Escribe el código que te hemos enviado a caribe@test.linkedin.com.

### 146019

#### ○ Tu privacidad es muy importante

Podríamos enviarte actualizaciones de miembros, mensajes de técnicos de selección, sugerencias de empleo, invitaciones, recordatorios y mensajes promocionales de nuestra parte o la de nuestros socios. Recuerda que puedes cambiar las preferencias en cualquier momento.

### Aceptar y confirmar

¿No has recibido el código? Enviar de nuevo

- El SENA puede ver solo su nombre, cargo y foto
- Usted puede mantener su correo personal en LinkedIn no obstante, recibirá la mayoría de los correos electrónicos sobre LinkedIn Learning en su cuenta @sena o @misena

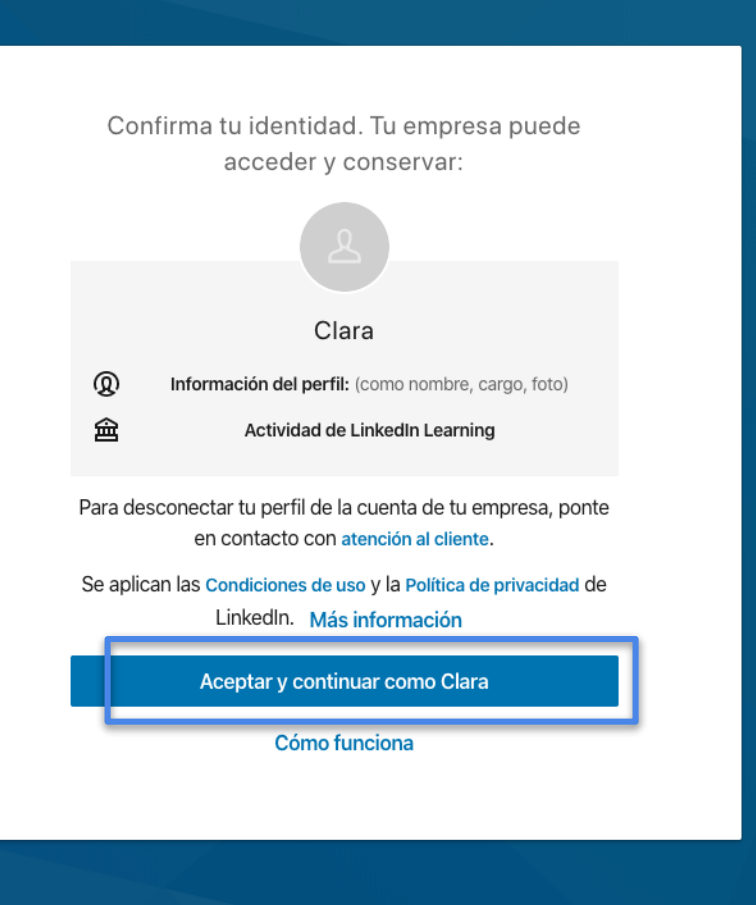

Linked in © 2020

Acerca de

Ayuda

Ir a LinkedIn Learning

In LEARNING

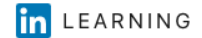

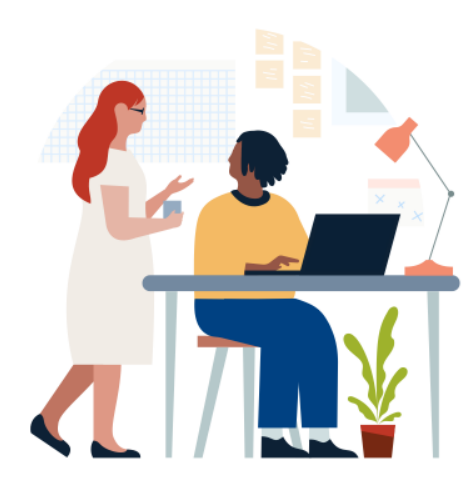

### Te damos la bienvenida, Clara

Antes de empezar, cuéntanos más sobre ti para que podamos personalizar tu aprendizaje.

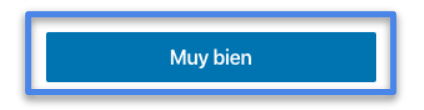

### Elige algunas aptitudes populares

Puedes cambiar esto más adelante.

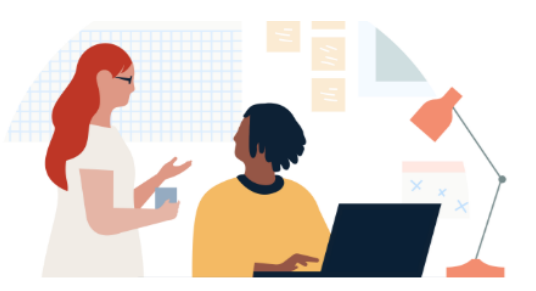

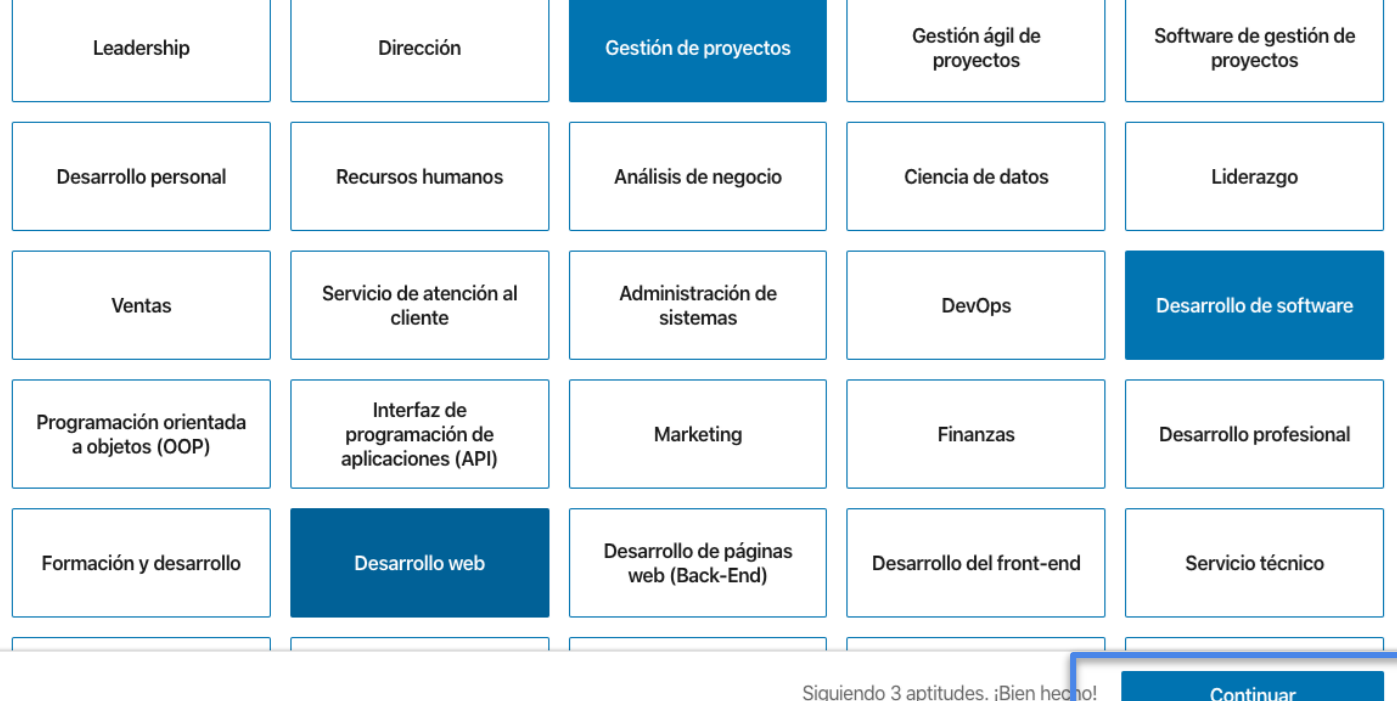

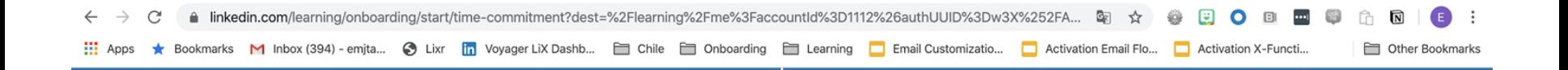

### Márcate un objetivo semanal

Te ayudaremos a supervisar tu progreso y te animaremos a que sigas aprendiendo

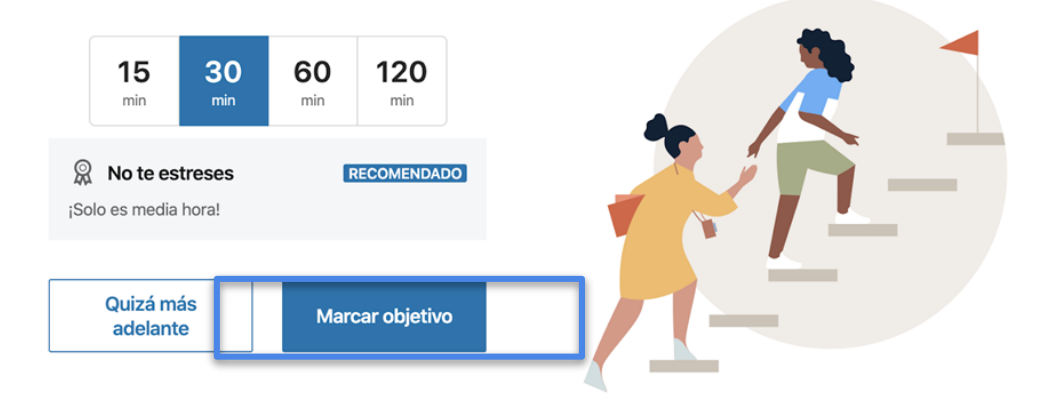

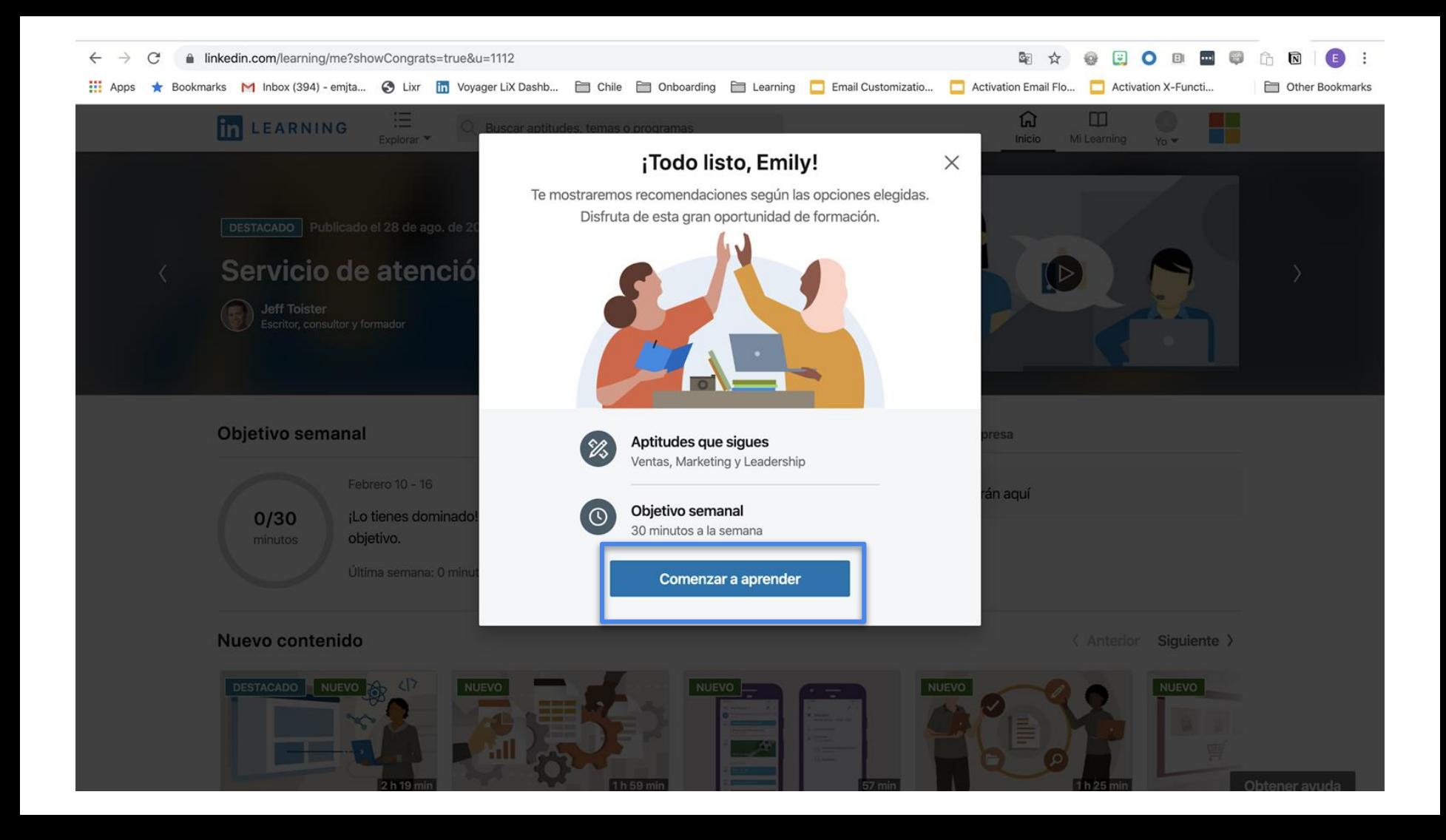

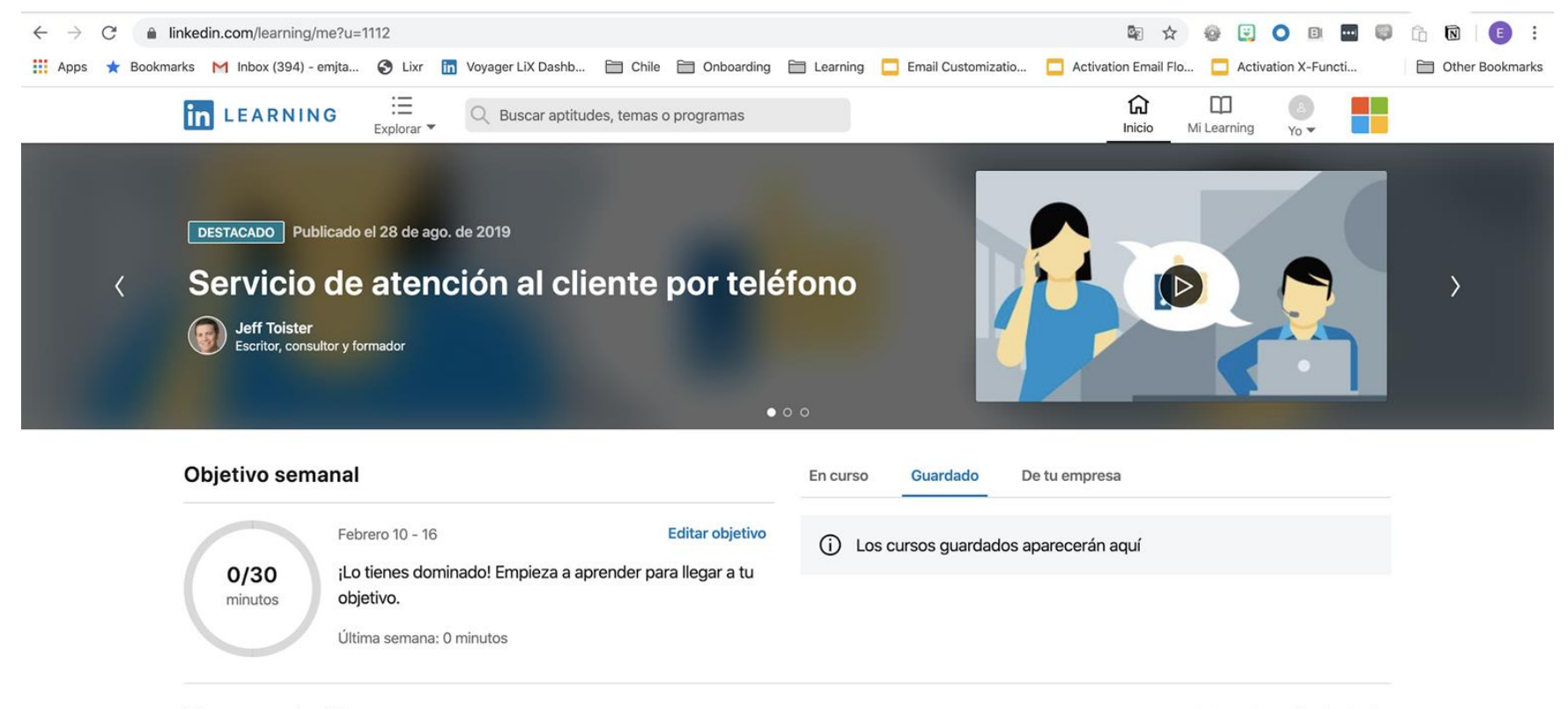

#### Nuevo contenido

Siguiente > < Anterior

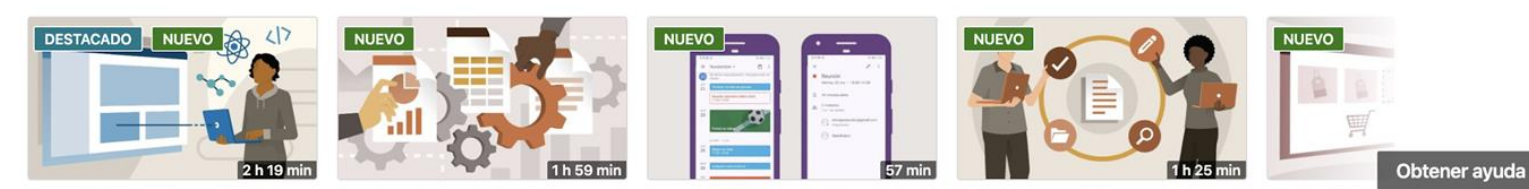